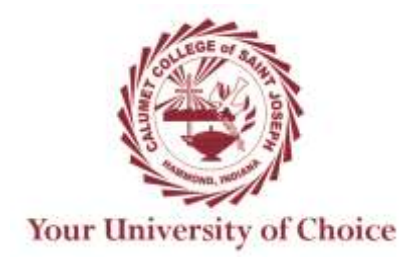

## **COURSE SYLLABUS**

**Term: 20171**

### **Course: Senior Seminar**

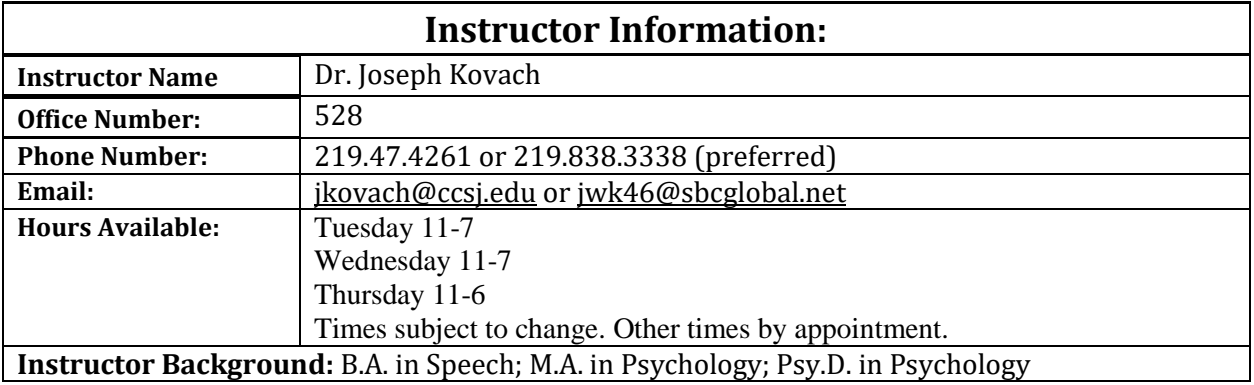

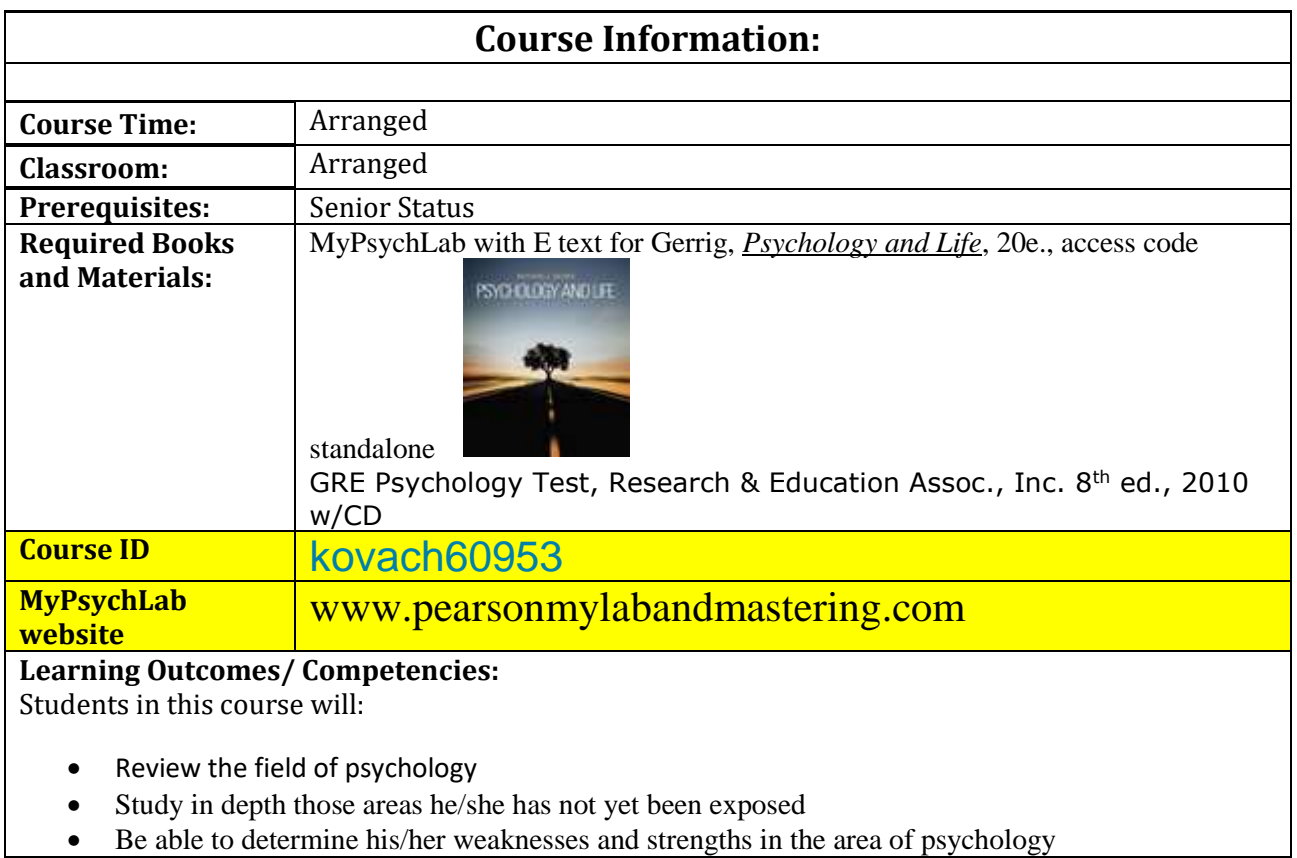

#### Feel confident taking an advanced test, such as, the GRE exam in psychology

#### **Course Description:**

This capstone course is designed to assist students in the integration and critical examination of the various concepts, theories, and methods of inquiry presented both in general education and the major. Learning outcomes for both the general education program and the major are reviewed. Course assignments assist students in assessing the degree for which learning outcomes have been mastered. Senior standing is required.

#### **Learning Strategies:**

PsyLab exercises and Practice exams

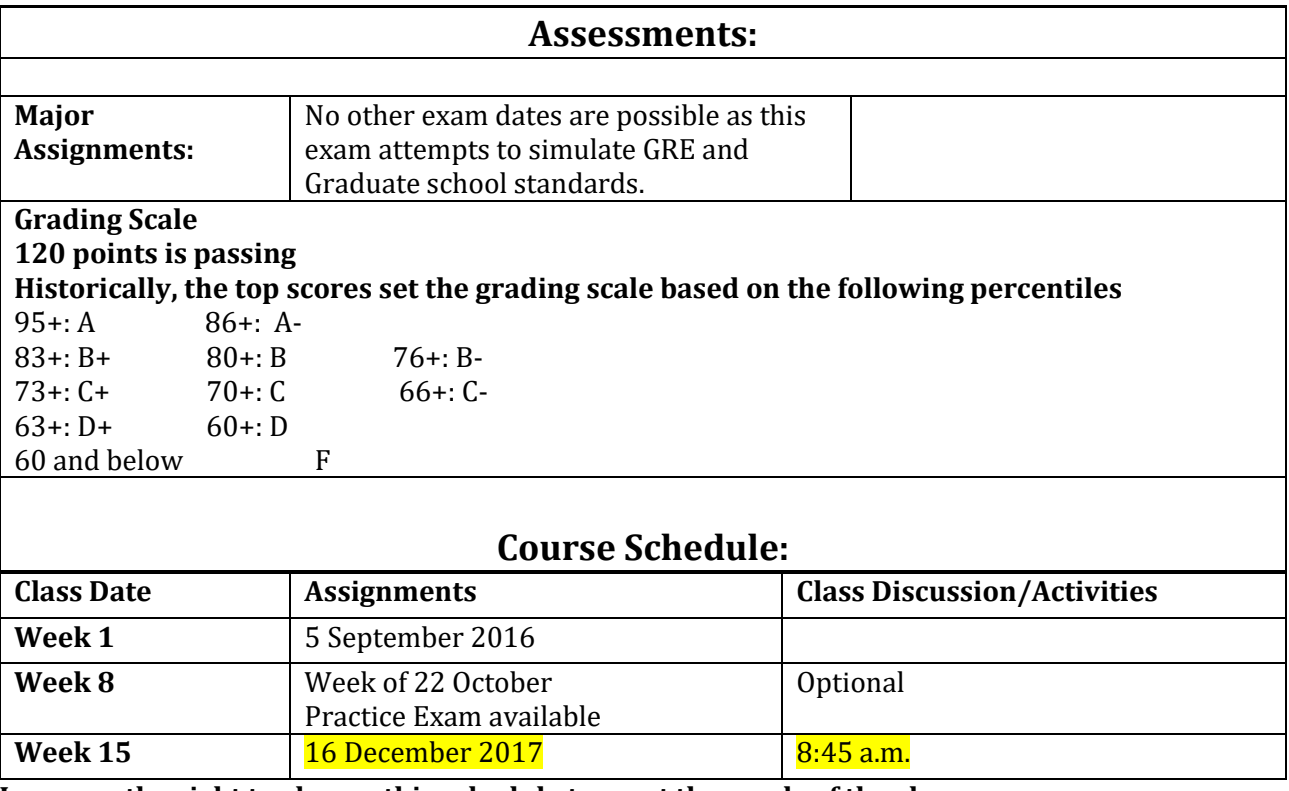

**I reserve the right to change this schedule to meet the needs of the class.**

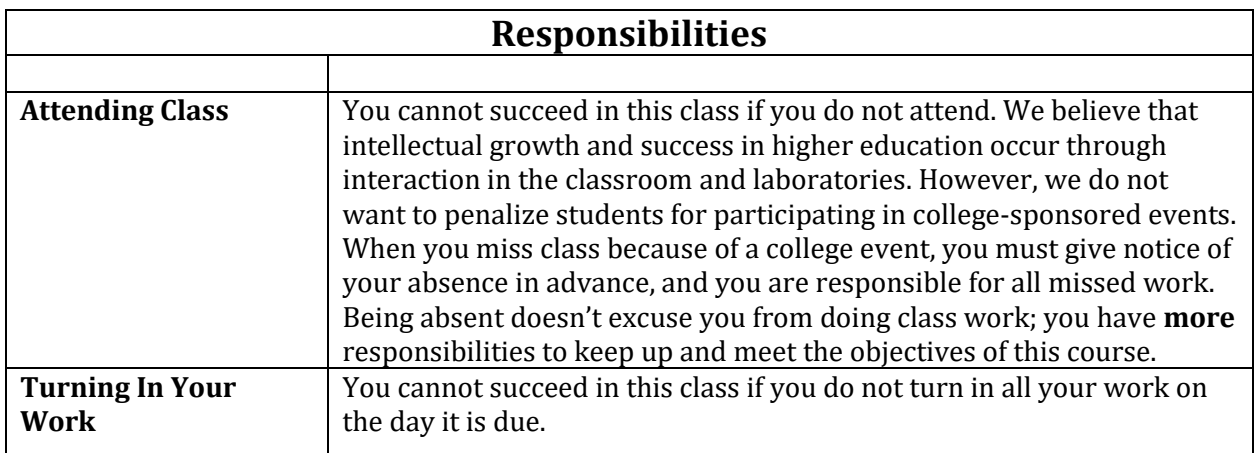

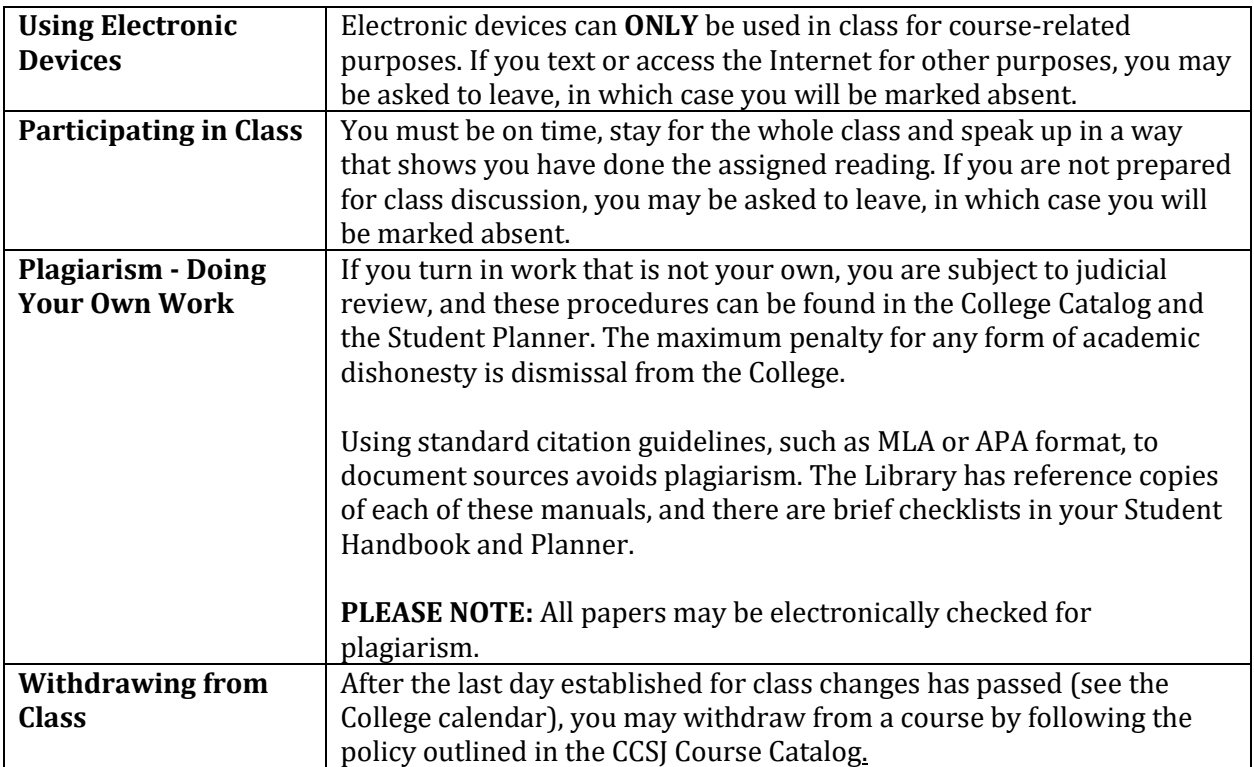

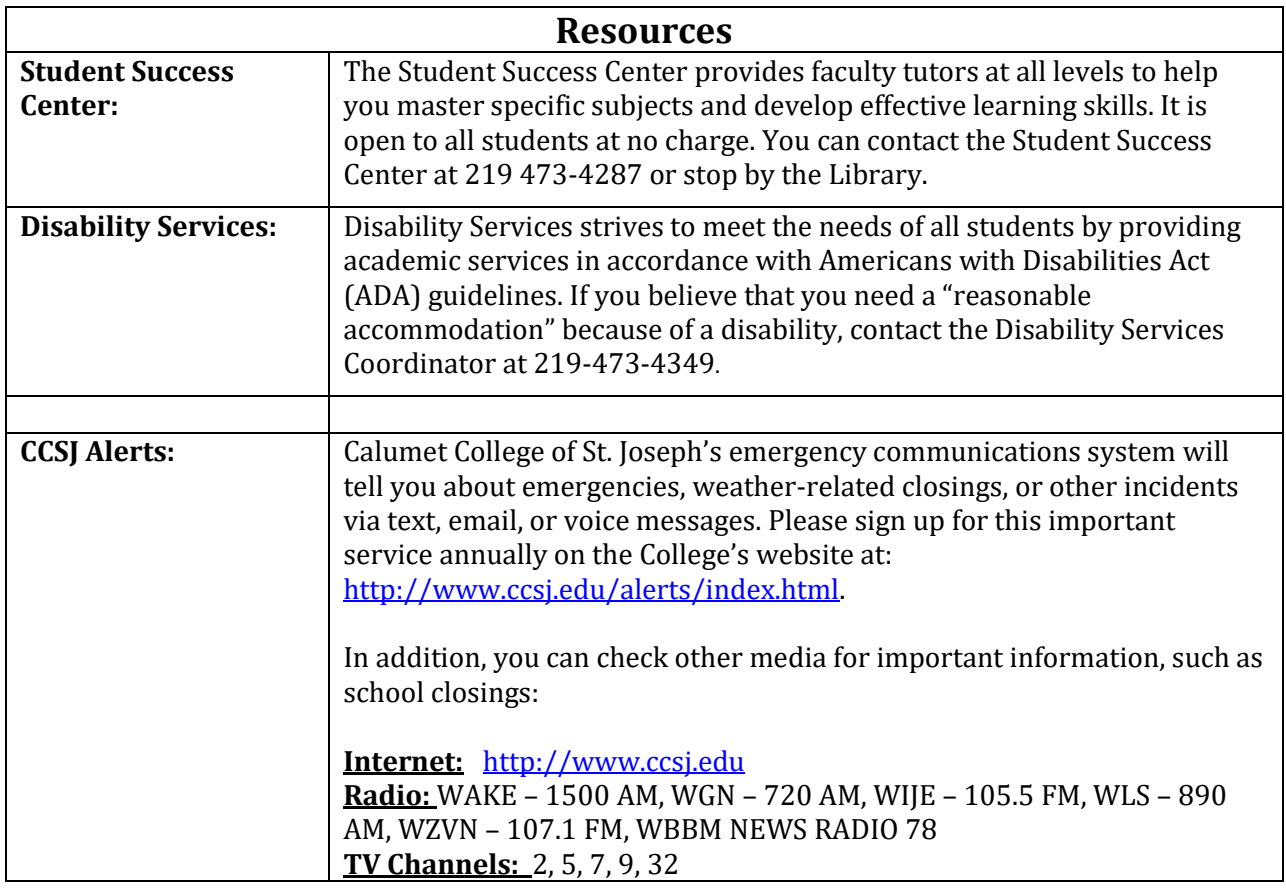

### **Emergency Procedures**

## **MEDICAL EMERGENCY**

#### **EMERGENCY ACTION**

- 1. Call 911 and report incident.
- 2. Do not move the patient unless safety dictates.
- 3. Have someone direct emergency personnel to patient.
- 4. If trained: Use pressure to stop bleeding.
- 5. Provide basic life support as needed.

#### **FIRE**

#### **EMERGENCY ACTION**

- 1. Pull alarm (located by EXIT doors).
- 2. Leave the building.
- 3. Call 911 from a safe distance, and give the following information:
- Location of the fire within the building.
- A description of the fire and how it started (if known)

#### **BUILDING EVACUATION**

- 1. All building evacuations will occur when an alarm sounds and/or upon notification by security/safety personnel. **DO NOT ACTIVATE ALARM IN THE EVENT OF A BOMB THREAT.**
- 2. If necessary or if directed to do so by a designated emergency official, activate the building alarm.
- 3. When the building evacuation alarm is activated during an emergency, leave by the nearest marked exit and alert others to do the same.
- 4. Assist the disabled in exiting the building! Remember that the elevators are reserved for persons who are disabled. **DO NOT USE THE ELEVATORS IN CASE OF FIRE. DO NOT PANIC.**
- 5. Once outside, proceed to a clear area that is at least 500 feet away from the building.Keep streets, fire lanes, hydrant areas and walkways clear for emergency vehicles and personnel. The assembly point is the sidewalk in front of the college on New York Avenue.
- 6. **DO NOT RETURN** to the evacuated building unless told to do so by College official or emergency responders.

#### **IF YOU HAVE A DISABILITY AND ARE UNABLE TO EVACUATE:**

Stay calm, and take steps to protect yourself. If there is a working telephone, call 911 and tell the emergency dispatcher where you are **or** where you will be moving. If you must move,

- 1. Move to an exterior enclosed stairwell.
- 2. Request persons exiting by way of the stairway to notify the Fire Department of your location.
- 3. As soon as practical, move onto the stairway and await emergency personnel.
- 4. Prepare for emergencies by learning the locations of exit corridors and enclosed stairwells. Inform professors, and/or classmates of best methods of assistance during an emergency.

#### HAZARDOUS MATERIAL SPILL/RELEASE

#### **EMERGENCY ACTION**

- 1. Call 911 and report incident.
- 2. Secure the area.
- 3. Assist the injured.
- 4. Evacuate if necessary.

#### **TORNADO**

#### **EMERGENCY ACTION**

- 1. Avoid automobiles and open areas.
- 2. Move to a basement or corridor.
- 3. Stay away from windows.
- 4. Do not call 911 unless you require emergency assistance.

#### **SHELTER IN PLACE**

#### **EMERGENCY ACTION**

- 1. Stay inside a building.
- 2. Seek inside shelter if outside.
- 3. Seal off openings to your room if possible.
- 4. Remain in place until you are told that it is safe to leave.

#### **BOMB THREATS**

#### **EMERGENCY ACTION**

- 1. Call 911 and report incident.
- 2. If a suspicious object is observed (e.g. a bag or package left unattended):
- Don't touch it!
- Evacuate the area.

#### **TERRORISM AND ACTIVE SHOOTER SITUATIONS**

#### **EMERGENCY ACTION**

1. Call 911 and report intruder.

#### **RUN, HIDE OR FIGHT TIPS:**

- **1. Prepare** frequent training drills to prepare the most effectively.
- **2. Run and take others with you** learn to stay in groups if possible.
- **3. Leave the cellphone.**
- **4. Can't run? Hide** lock the door and lock or block the door to prevent the shooter from coming inside the room.
- **5. Silence your cellphone** -- use landline phone line.
- **6. Why the landline?** It allows emergency responders to know your physical location.
- **7. Fight**  learn to "fight for your life" by utilizing everything you can use as a weapon.
- **8. Forget about getting shot – fight**! You want to buy time to distract the shooter to allow time for emergency responders to arrive.
- **9. Aim high** attack the shooter in the upper half of the body: the face, hands, shoulder, neck.
- **10. Fight as a group** the more people come together, the better the chance to take down the shooter.
- **11. Whatever you do, do something** "react immediately" is the better option to reduce traumatic incidents.

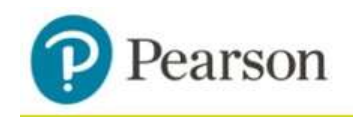

# MyPsychLab®

# **To register for Senior Seminar:**

- 1. Go to [www.pearsonmylabandmastering.com.](http://www.pearsonmylabandmastering.com/)
- 2. Under Register, select **Student**.
- 3. Confirm you have the information needed, then select **OK! Register now**.
- 4. Enter your instructor's course ID: kovach60953, and **Continue**.
- 5. Enter your existing Pearson account **username** and **password** to **Sign In**. You have an account if you have ever used a Pearson MyLab & Mastering product, such as MyMathLab, MyITLab, MySpanishLab, MasteringBiology or MasteringPhysics.

If you don't have an account, select **Create** and complete the required fields.

6. Select an access option.

Enter the access code that came with your textbook or was purchased separately from the bookstore.

Buy access using a credit card or PayPal account.

If available, get temporary access by selecting the link near the bottom of the page.

- 7. From the You're Done! page, select **Go To My Courses**.
- 8. On the My Courses page, select the course name **Senior Seminar** to start your work.

## **To sign in later:**

- 1. Go to [www.pearsonmylabandmastering.com.](http://www.pearsonmylabandmastering.com/)
- 2. Select **Sign In**.
- 3. Enter your Pearson account **username** and **password,** and **Sign In**.
- 4. Select the course name **Senior Seminar** to start your work.

### **To upgrade temporary access to full access:**

- 1. Go to [www.pearsonmylabandmastering.com.](http://www.pearsonmylabandmastering.com/)
- 2. Select **Sign In**.
- 3. Enter your Pearson account **username** and **password,** and **Sign In**.
- 4. Select **Upgrade access** for **Senior Seminar.** 5. Enter an access code or buy access with a credit card or PayPal account.